# Compta 3 **Centralisation des écritures**

- Édition Février 2021

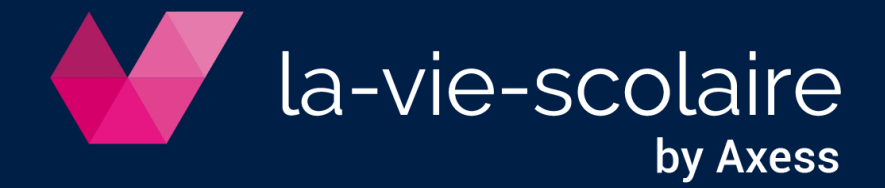

# **Table des matières**

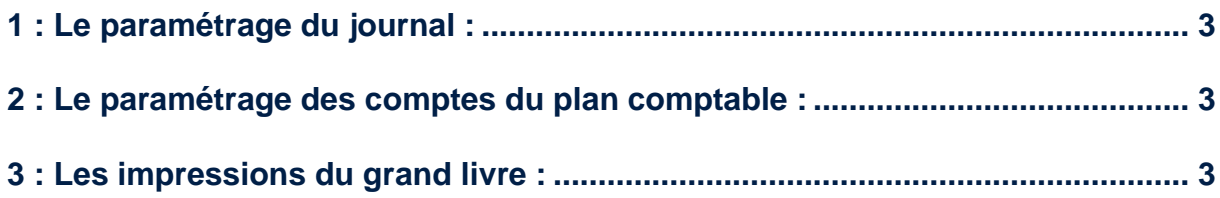

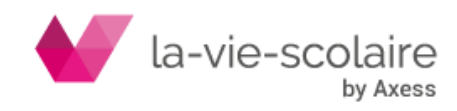

**Compta 3 permet d'éditer un grand livre avec l'option centralisée par mois (sur les comptes paramétrés). Le grand livre sera édité avec une seule ligne débit et une seule ligne crédit par mois pour chacun des comptes centralisés. Evidemment, vous pouvez garder l'édition en mode normal et imprimer tout le détail des écritures des comptes centralisés.**

#### <span id="page-2-0"></span>**1 : Le paramétrage du journal :**

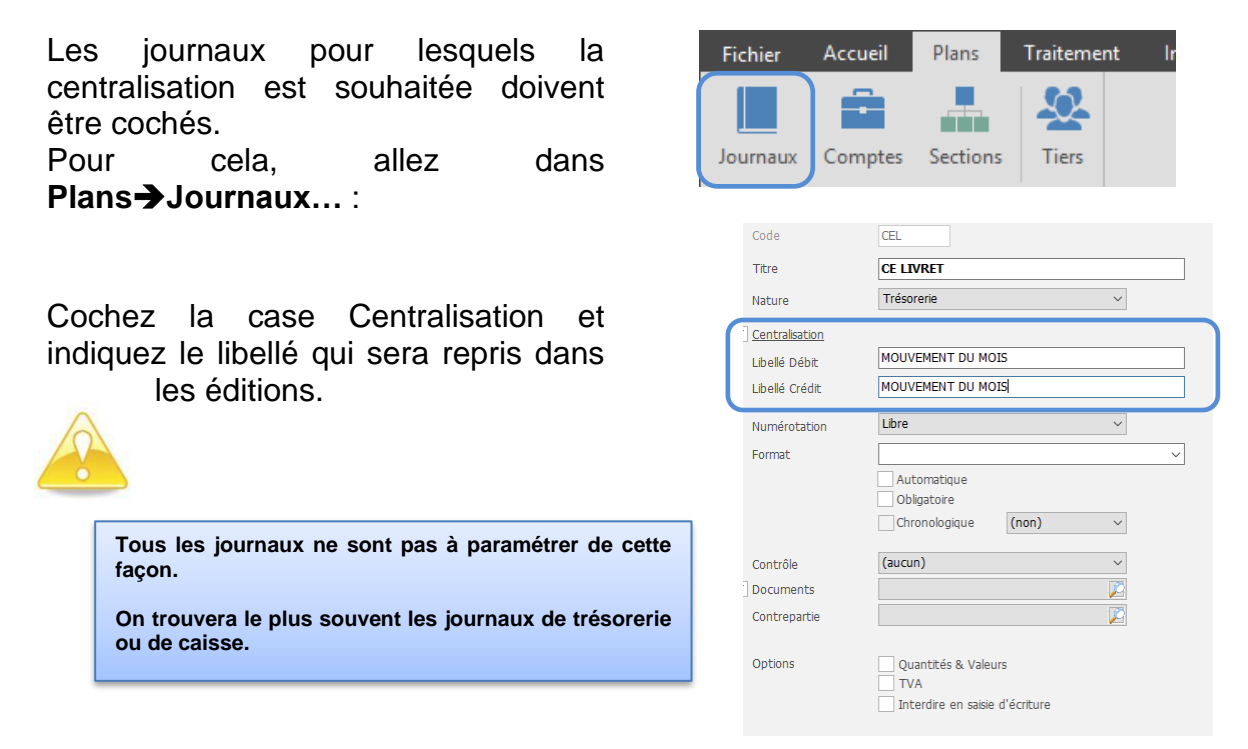

## <span id="page-2-1"></span>**2 : Le paramétrage des comptes du plan comptable :**

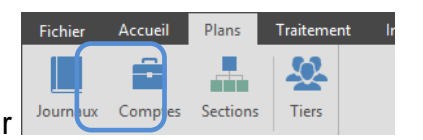

Allez dans **Plans et** cliquez sur

Sélectionnez votre compte puis dans la partie **Tenue**, choisissez « **Centralisé** ».

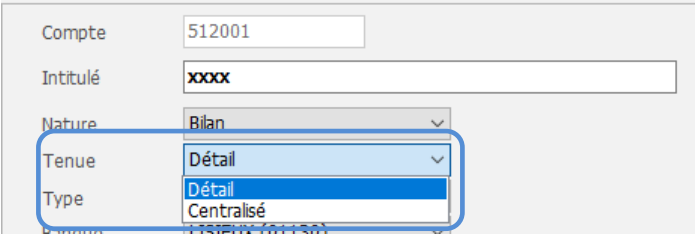

## <span id="page-2-2"></span>**3 : Les impressions du grand livre :**

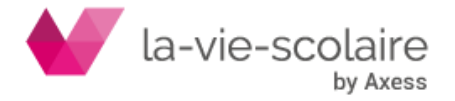

Allez dans **Imprimer et clique sur Grand Livre…**

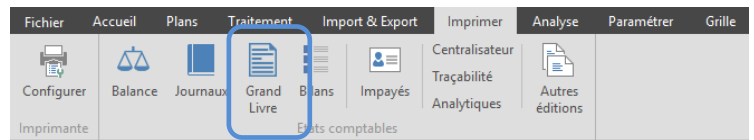

Cochez la case « Centralisation des écritures » dans les options d'édition du grand livre.

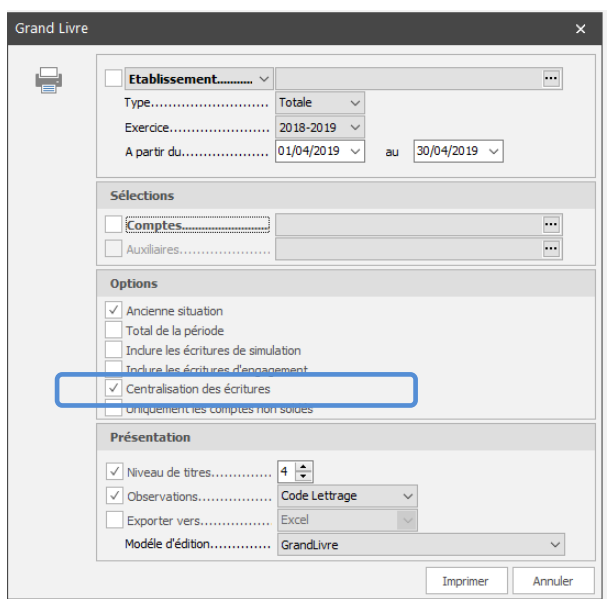

#### a) Impression sans la coche centralisation

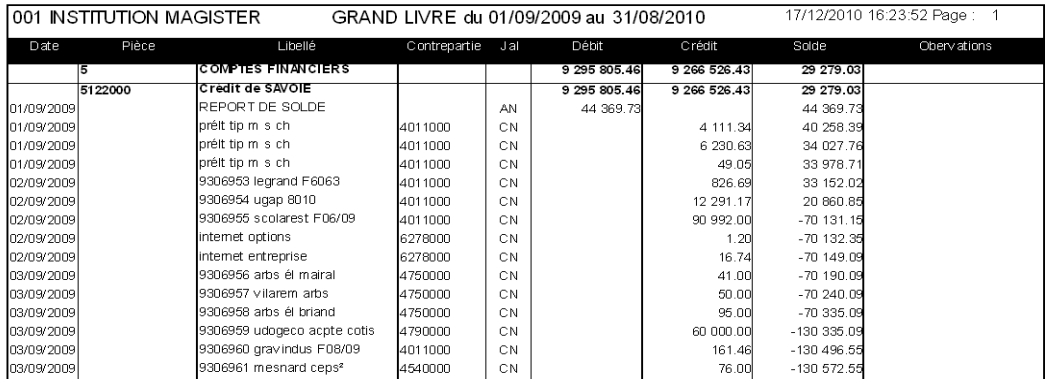

#### b) Impression avec la coche centralisation

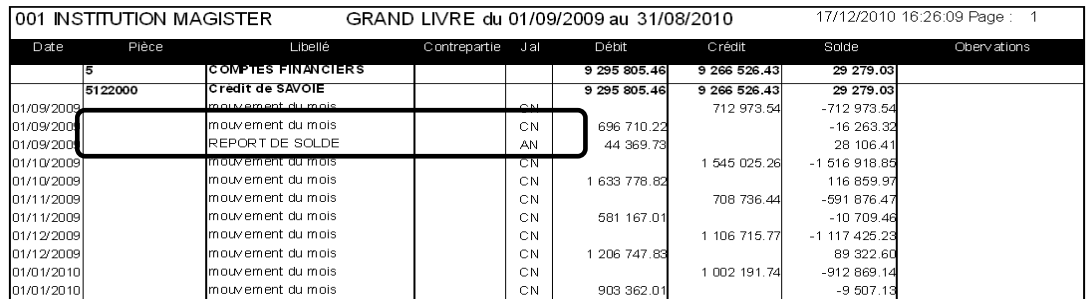

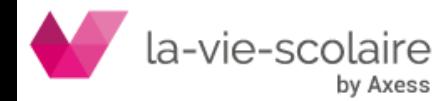